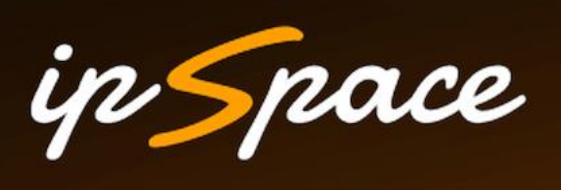

## **netlab**

**Bringing the joy back to virtual networking labs**

**Ivan Pepelnjak (ip@ipSpace.net) Network Architect**

**ipSpace.net AG**

## **Who is Ivan Pepelnjak (@ioshints)**

### **Past**

- Kernel programmer, network OS, and web developer
- Sysadmin, database admin, network engineer, CCIE
- Trainer, course developer, curriculum architect
- Team lead, CTO, business owner

### **Present**

• Network architect, consultant, blogger, webinar, and book author

### **Focus**

- SDN and network automation
- Large-scale data centers, clouds, and network virtualization
- Scalable application design
- Core IP routing/MPLS, IPv6, VPN

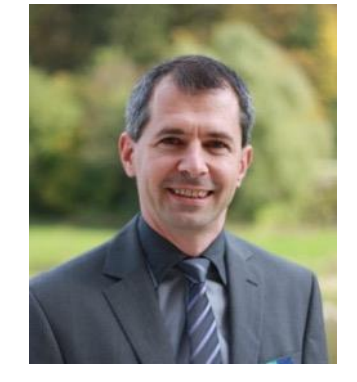

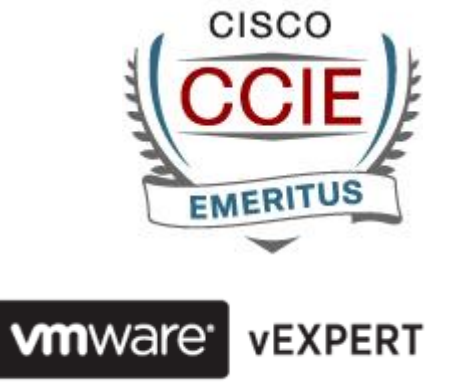

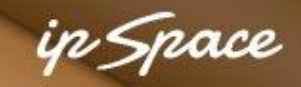

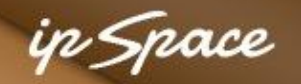

### **Based on a True Story**

#### **Pär Stolpe** 01 September 2023 12:06

Beware of the fact that having more than one ospf link in between the same two nodes, together with unnumbered interfaces for multipathing purposes would most likely cause troubles. I don't know if any vendor have solved it or if they just recommend using link aggregation instead.

#### **Q** reply

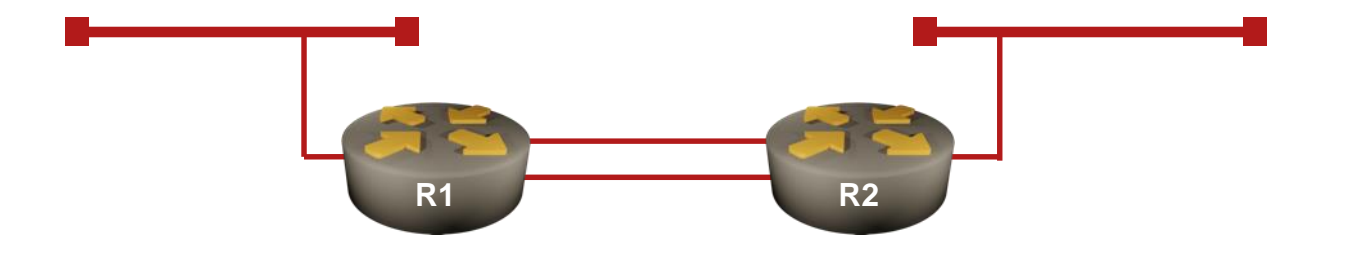

### **That should be trivial to test in a lab… However, someone has to build that lab…**

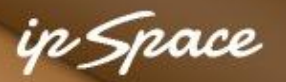

### **The Reality Intervenes…**

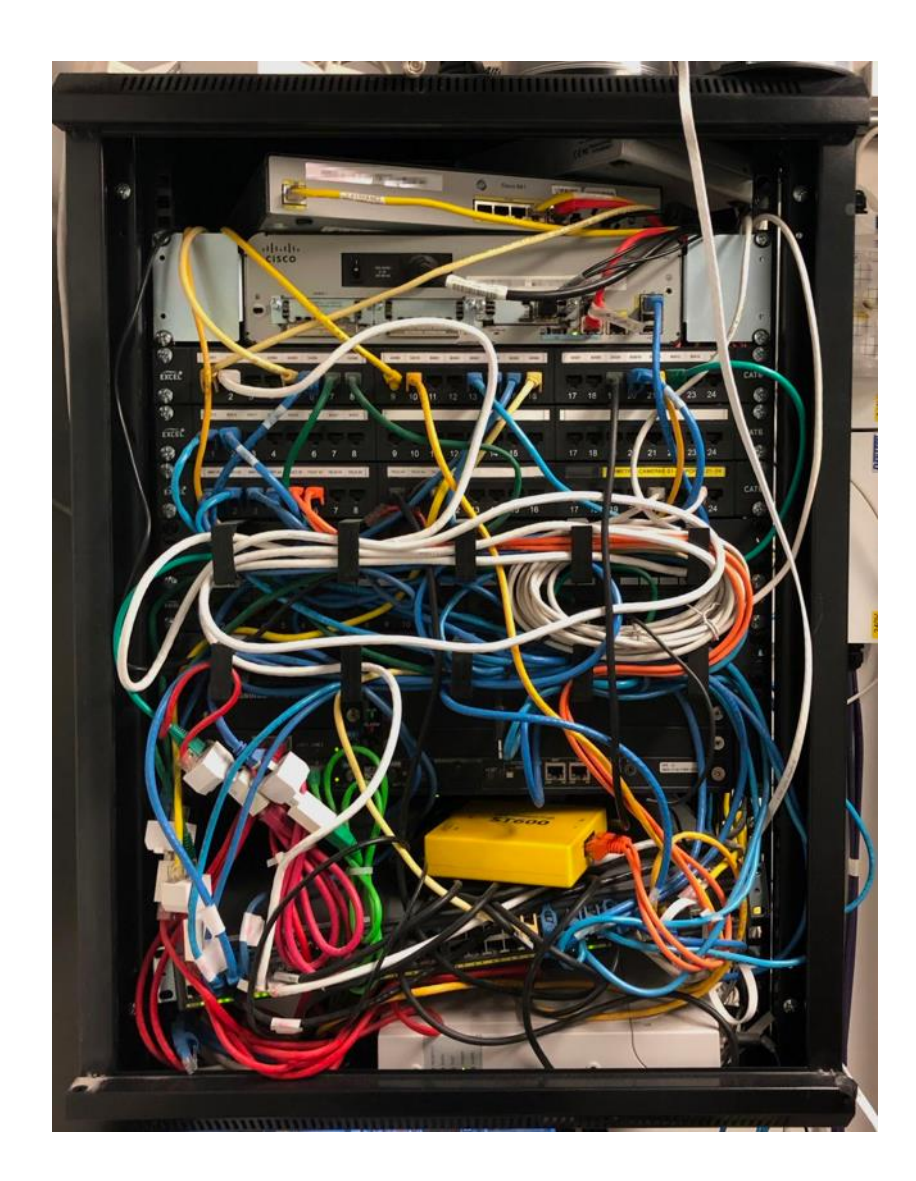

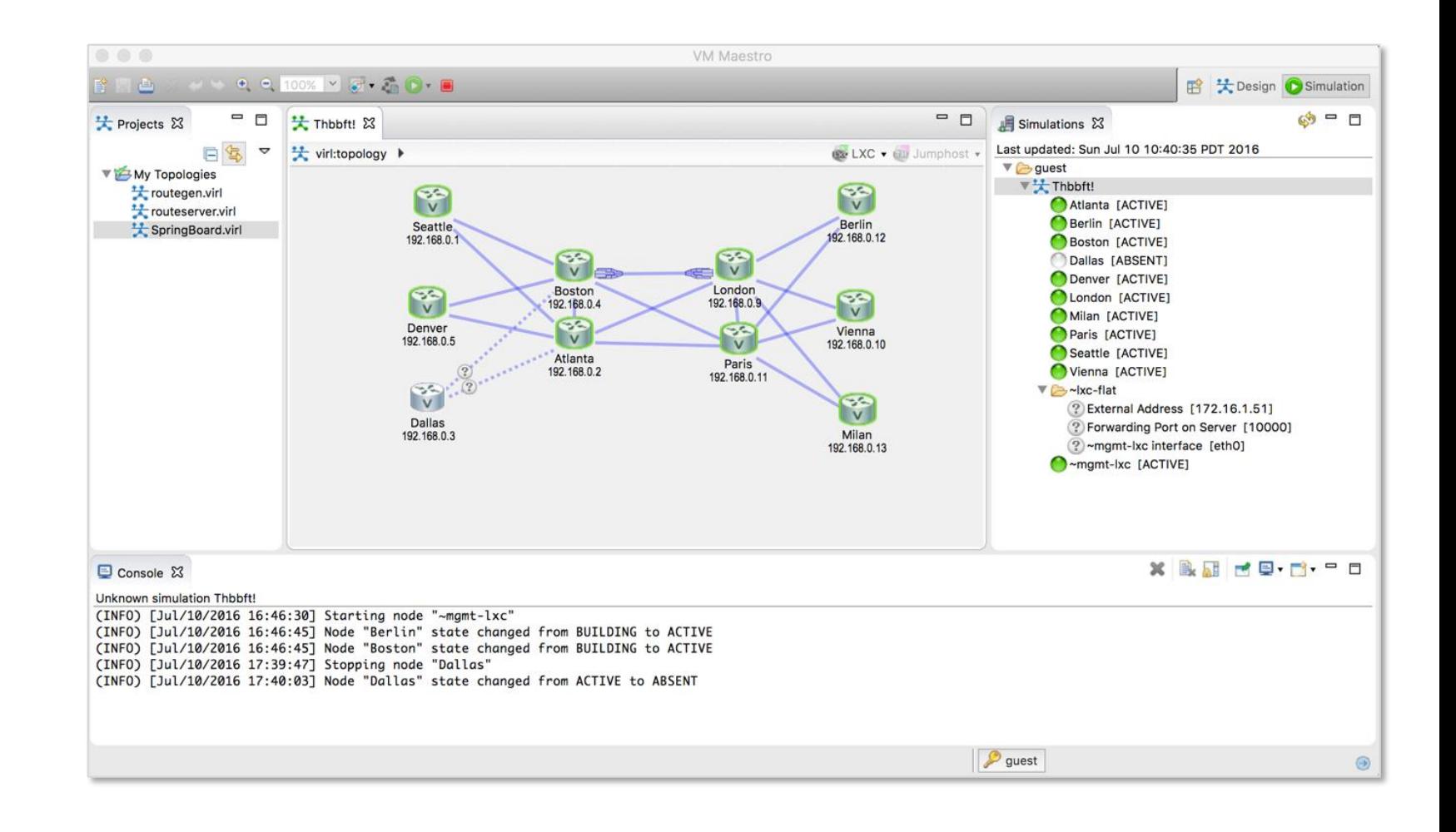

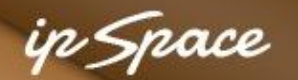

## **A Networking Lab Is Much More than Topology**

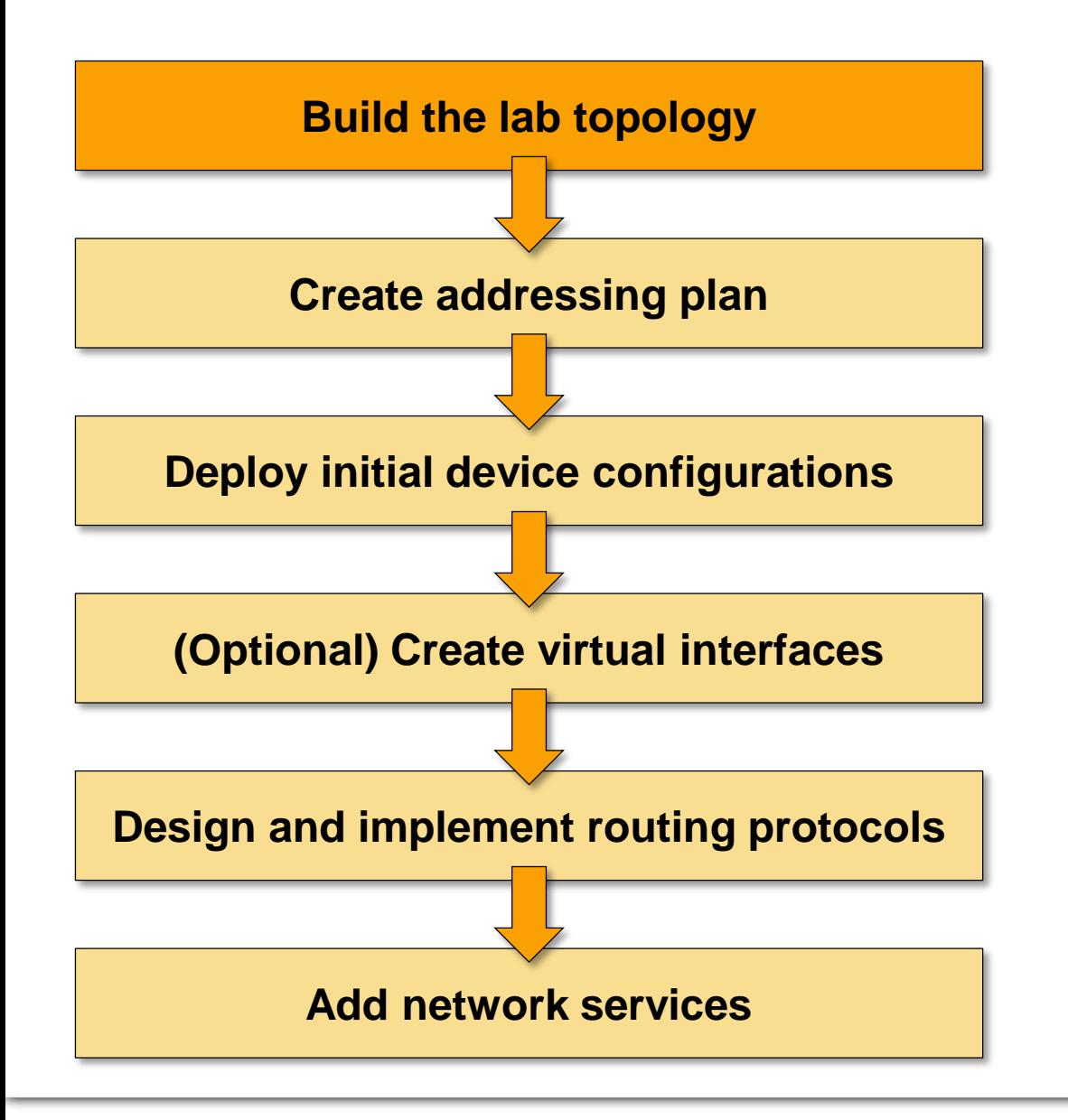

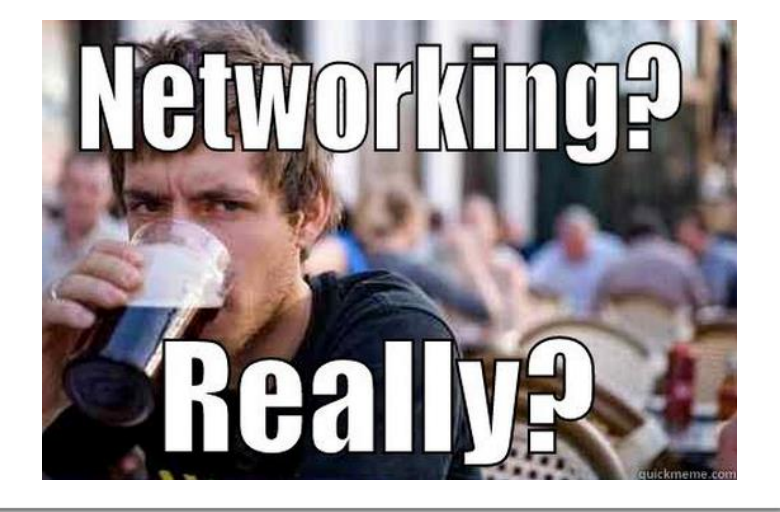

**And now for something completely different**

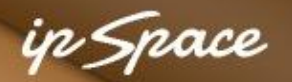

### **What Do We Need (in Unicorn Land of Infrastructure-as-Code)**

### **Create a high-level description of the network**

- Two devices: R1 and R2
- Let's make them Arista EOS containers
- They are running OSPF
- We need four links (two of them stub LANs)
- Oh, we're running unnumbered links…

#### **Next**

- Save the file
- Execute **netlab up** and you'll get a running network (including IP addressing and OSPF)

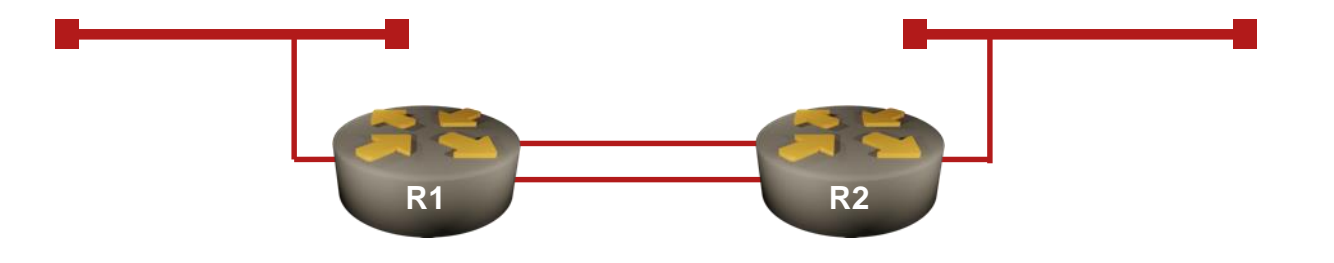

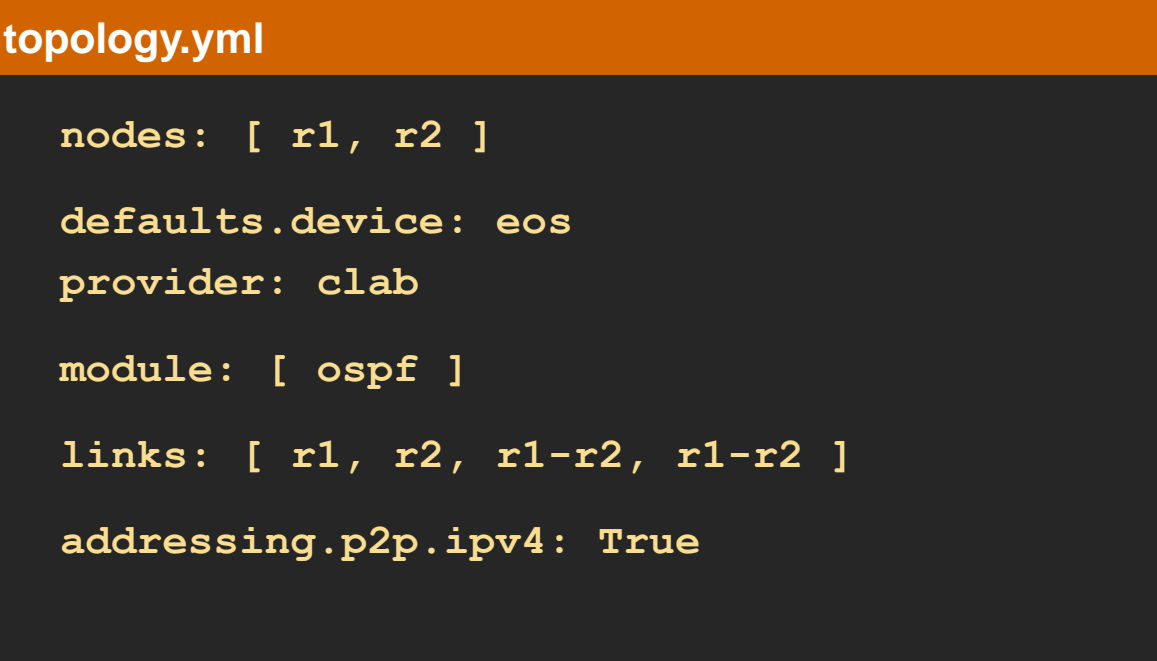

\$ netlab up -p clab -d eos parallel.yml

- Create configuration files
- Start the containers
- Start an Ansible playbook
- Initial device configuration
- Configuring OSPF
- Connect to the device
- ... and we have the answer!

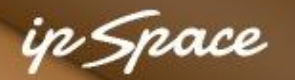

### **Wait, What Just Happened? netlab up Behind the Scenes**

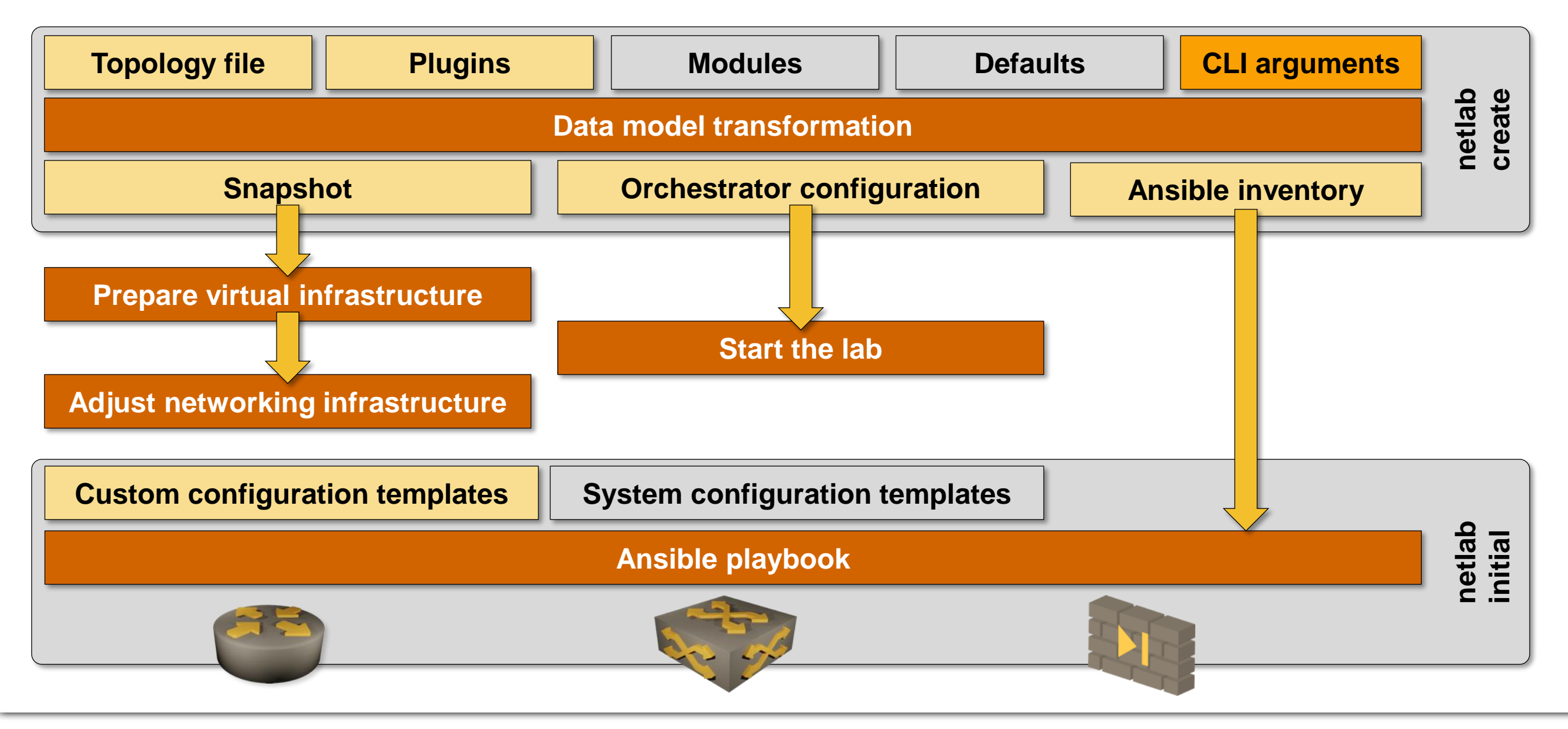

9 © ipSpace.net 2022 – 2024 netlab:bringing the joy back to virtual networking labs

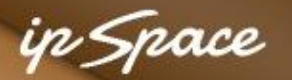

### **Building a Networking Lab with netlab**

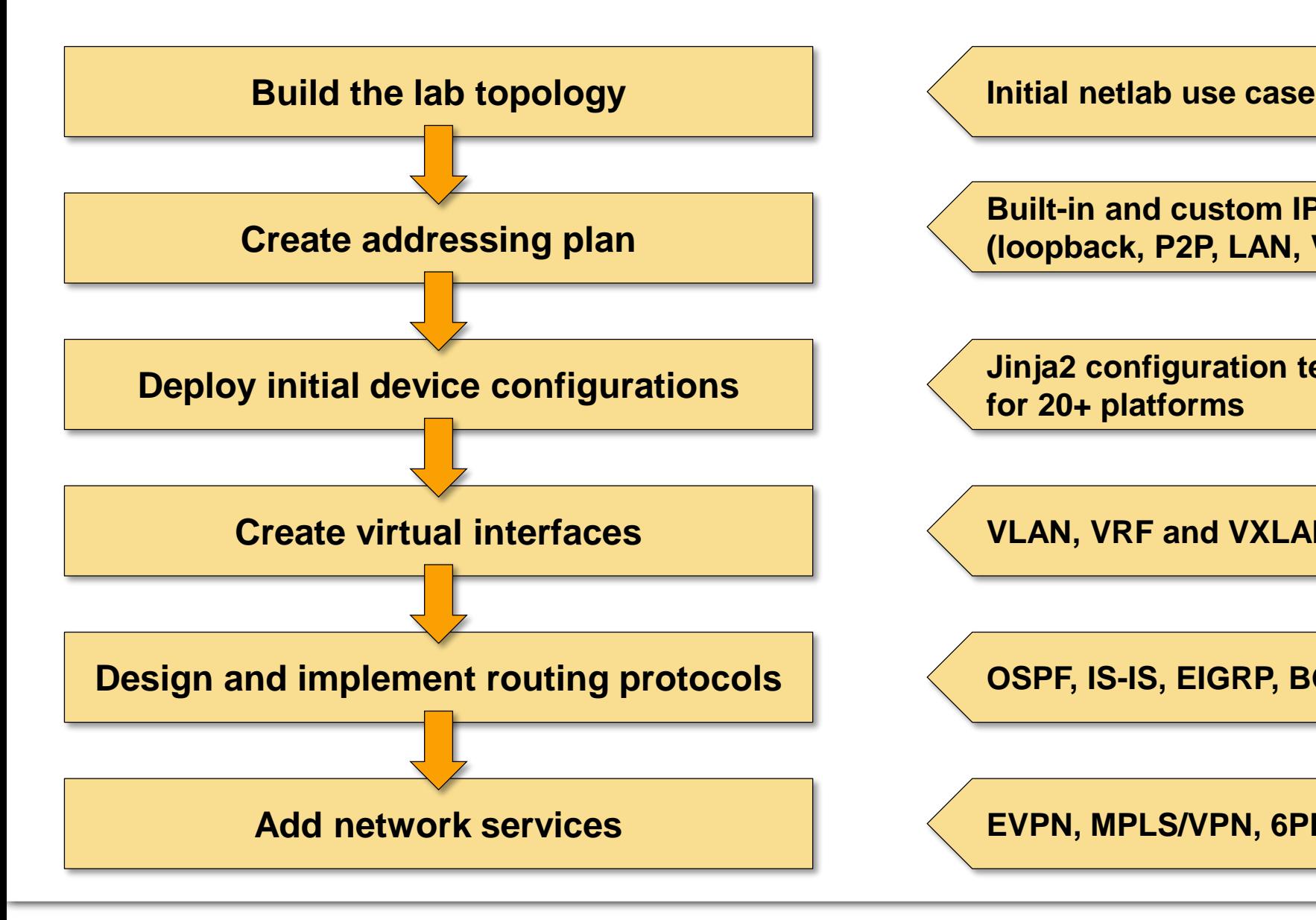

**Built-in and custom IPv4 + IPv6 address pools (loopback, P2P, LAN, VLAN, VNI, tunnels), DHCPv4/v6**

**Jinja2 configuration templates + Ansible plays for 20+ platforms**

**VLAN, VRF and VXLAN configuration modules**

**OSPF, IS-IS, EIGRP, BGP, MPLS configuration modules**

**EVPN, MPLS/VPN, 6PE configuration modules**

### **Every Lab Is Special**

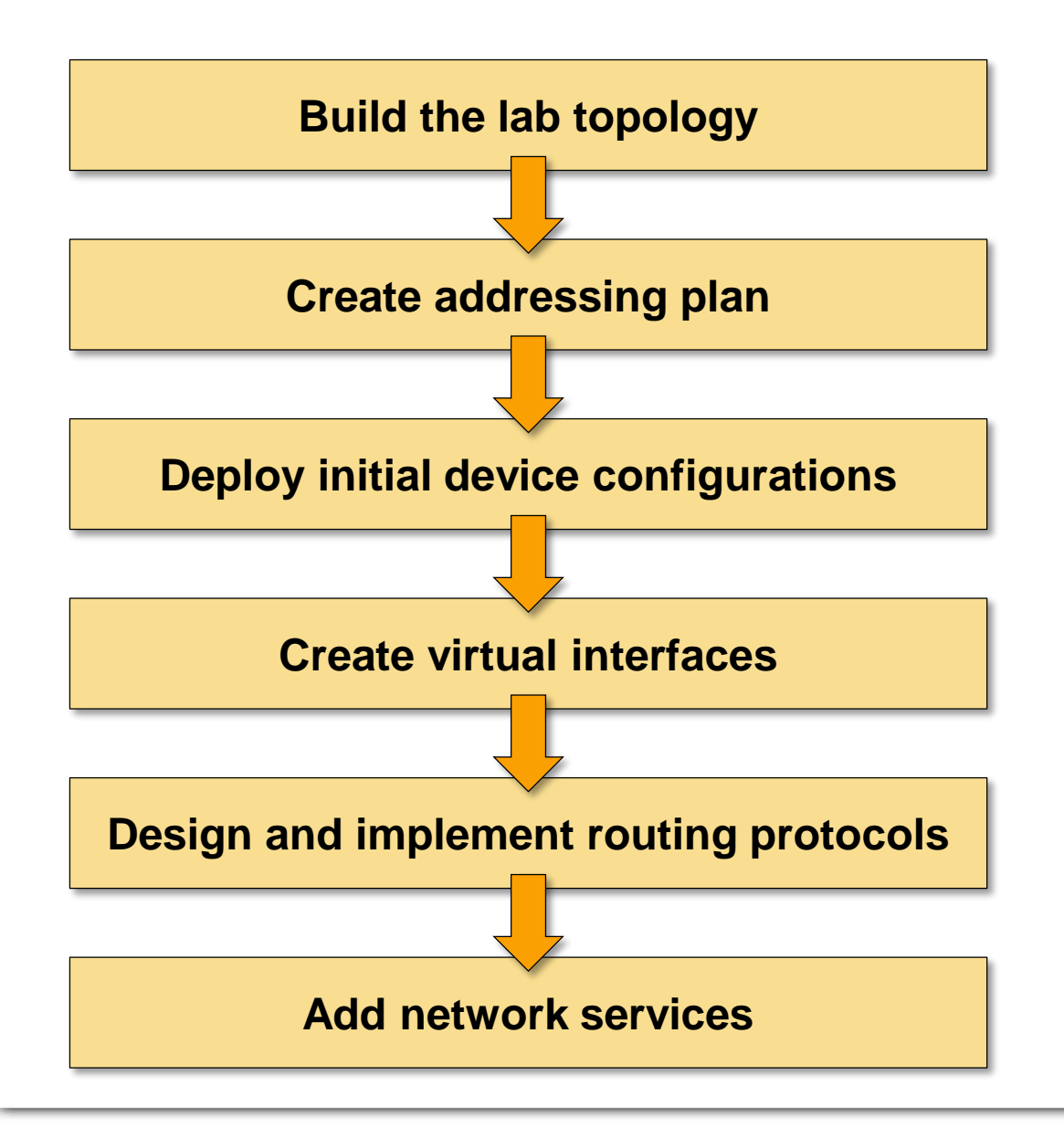

### **Add custom configuration**

- Static configuration templates
- Configuration templates modifying built-in configurations
- Multi-vendor and multi-platform support

### **Modify data transformation with plugins**

- Modify the built-in transformation rules
- Add new functionality (example: IP anycast)
- Add new attributes or functionality to existing configuration modules (example: BGP allowas-in)

### **Current State of netlab (April 2024)**

#### **Network devices**

- Arista vEOS/cEOS
- Aruba CX
- Cisco ASAv, IOSv, IOS XE (CSR), Nexus OS (9300v), IOS XR/XRd
- Cumulus Linux 4.x and 5.x (NVUE)
- Dell OS<sub>10</sub>
- **Fortinet**
- FRR
- Juniper vSRX 3.0, vMX, vPTX (vEVO)
- Mikrotik RouterOS 6 and 7
- Nokia SR Linux and SR OS
- VyOS 1.4 and 1.5

#### **Hosts and daemons**

- Generic Linux host or container
- BIRD
- dnsmasq

### **Virtualization providers**

- KVM with libvirt (Vagrant)
- Docker (containerlab)
- Hardware labs (requires extra interface information)
- VirtualBox (Vagrant) (deprecated)

#### **Multi-provider topologies**

- Combine containers and virtual machines in the same lab
- Connect external devices with the virtual lab

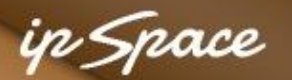

### **Current State of netlab: Behind the Scenes**

#### **Network devices**

- Arista vEOS/cEOS
- Aruba CX
- Cisco ASAv, IOSv, IOS XE (CSR), Nexus OS (9300v), IOS XR/XRd
- Cumulus Linux 4.x and 5.x (NVUE)
- Dell OS<sub>10</sub>
- **Fortinet**
- FRR
- Juniper vSRX 3.0, vMX, vPTX (vEVO)
- Mikrotik RouterOS 6 and 7
- Nokia SR Linux and SR OS
- VyOS 1.4 and 1.5

#### **The Heroes**

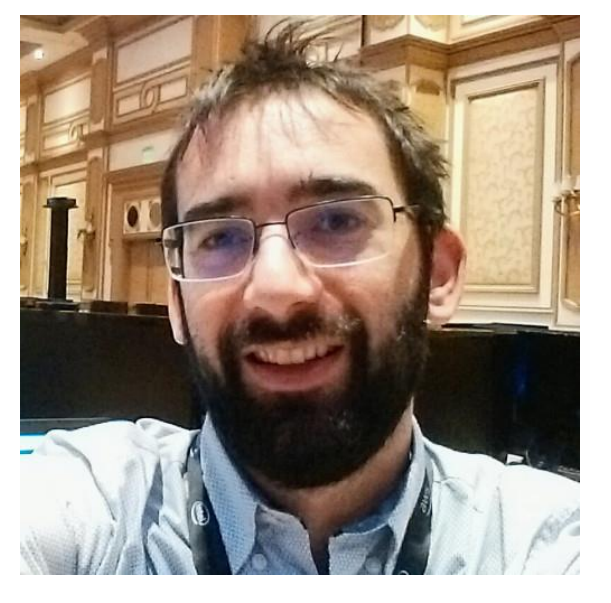

Aruba, Junos, Dell OS10, Mikrotik, VyOS

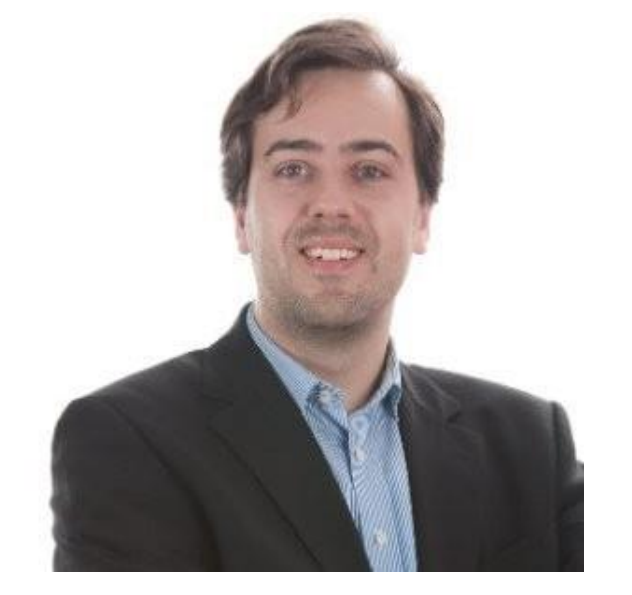

Stefano Sasso **Jeroen van Bemmel** FRR, Nokia SR Linux, Nokia SR OS

### **Current State of netlab (April 2024)**

#### **Addressing**

- $IPv4 + IPv6$
- Address pools + static prefixes
- VLAN-wide subnets
- Static interface addresses
- Unnumbered IPv4 and IPv6 (LLA) interfaces
- Layer-2-only interfaces
- DHCP (clients, servers, relays)

#### **Data Plane**

- VLANs and VRFs
- VXLAN (static ingress replication or EVPN)
- MPLS including SR-MPLS
- SRv6
- Tunnel interfaces

#### **Routing Protocols**

- OSPFv2 and OSPFv3
- IS-IS
- EIGRP
- BGP
- BFD
- VRRP and anycast gateways

#### **MPLS Control Plane**

LDP, BGP-LU, SR-MPLS (OSPF or IS-IS)

#### **Network Virtualization**

- MPLS L3VPN and 6PF
- EVPN (bridging, VLAN bundles, asymmetric and symmetric IRB, most combinations of IGP and BGP)

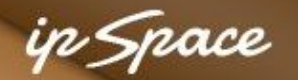

## **Sample Platform Support**

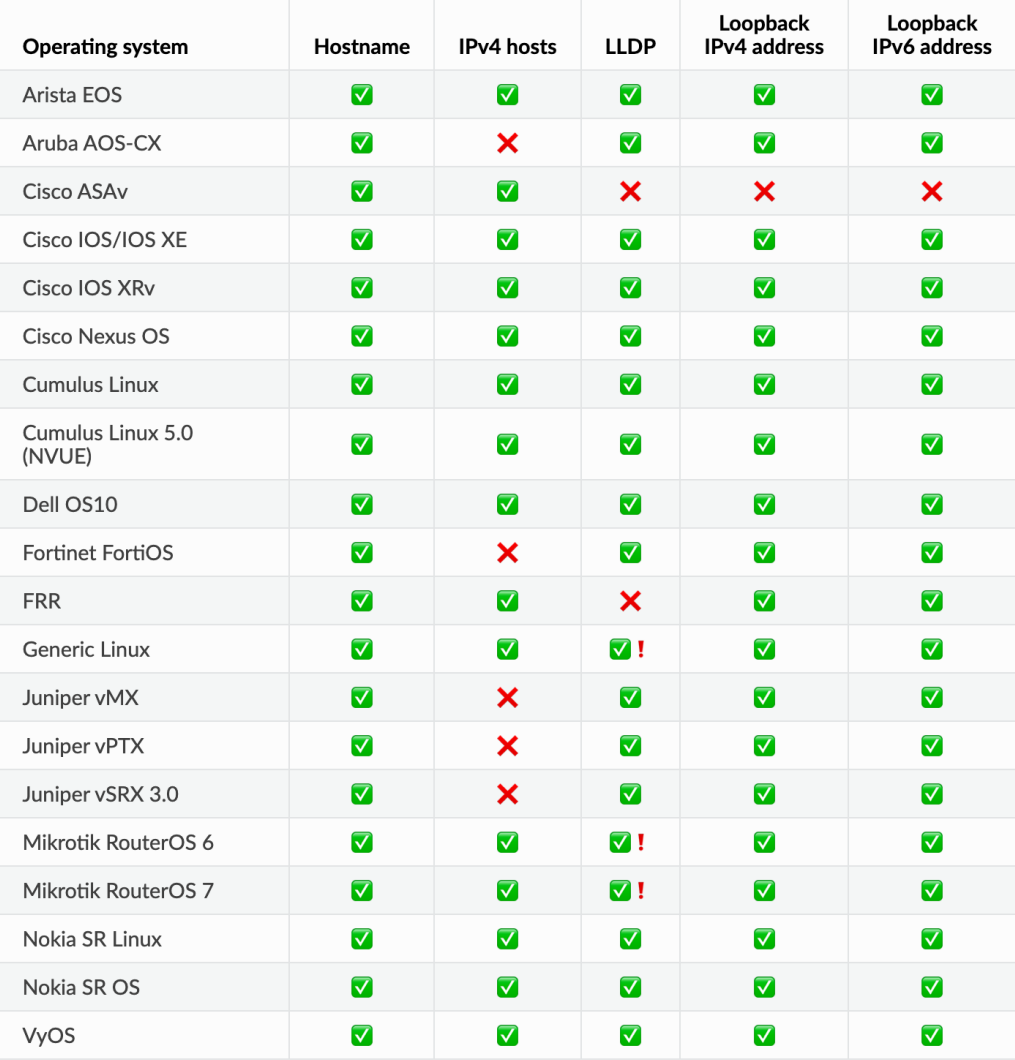

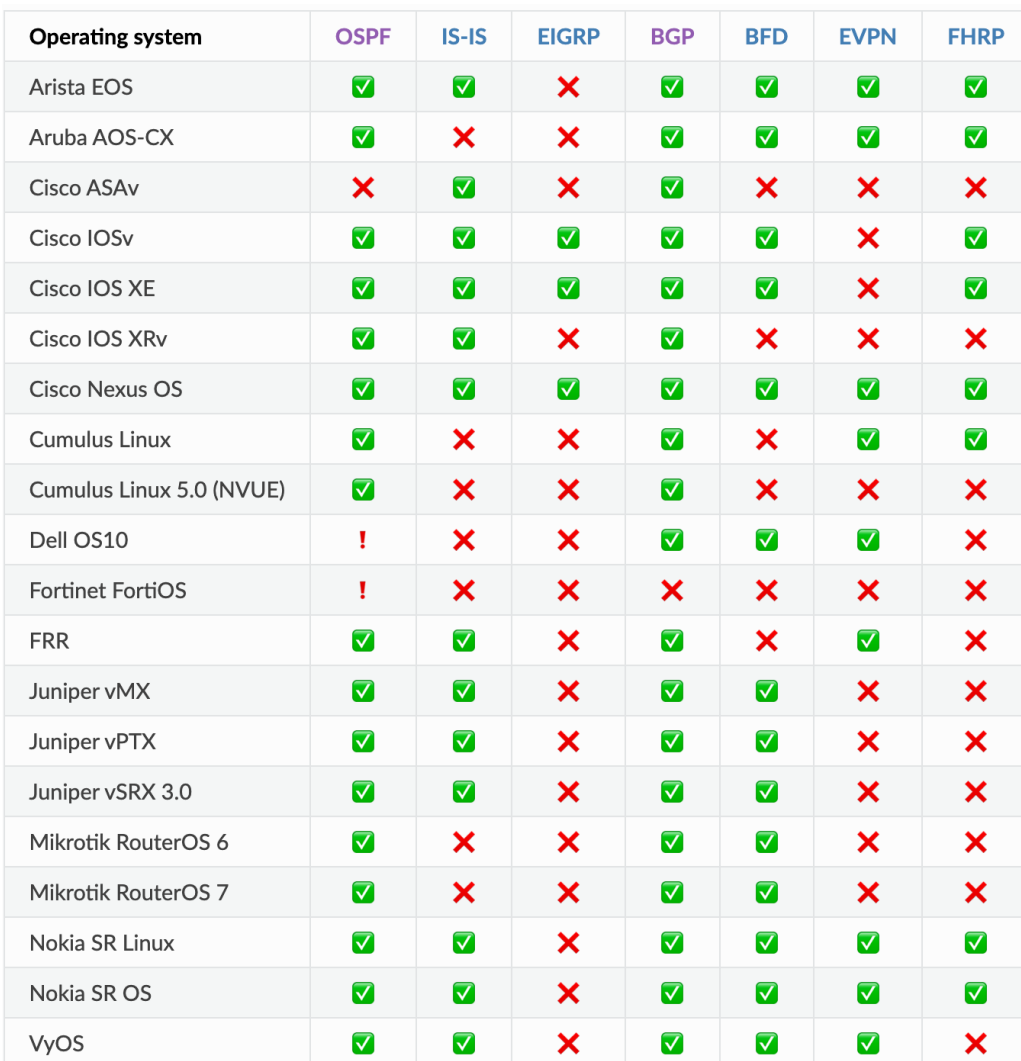

#### **More @ https://netlab.tools/platforms/** *wirtual networking*

## **But Wait, There's More**

### **External Connectivity**

- Macvtap libvirt interfaces
- Macylan container interfaces
- Port forwarding for VMs and containers

### **External Tools**

- SuzieQ
- **Graphite**

### **Ease-of-use**

- Wiring, addressing, OSPF, and BGP reports (text, Markdown, HTML)
- Graphs (Graphviz or D2)
- Graphite GUI & & &
- Automated validation
- Multiple lab instances on a single server
- Restore previous configurations

### **Large topologies**

- Topology templates
- Staggered device start
- Link groups

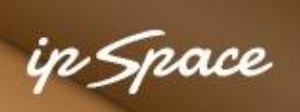

## **Example: Graph (D2)**

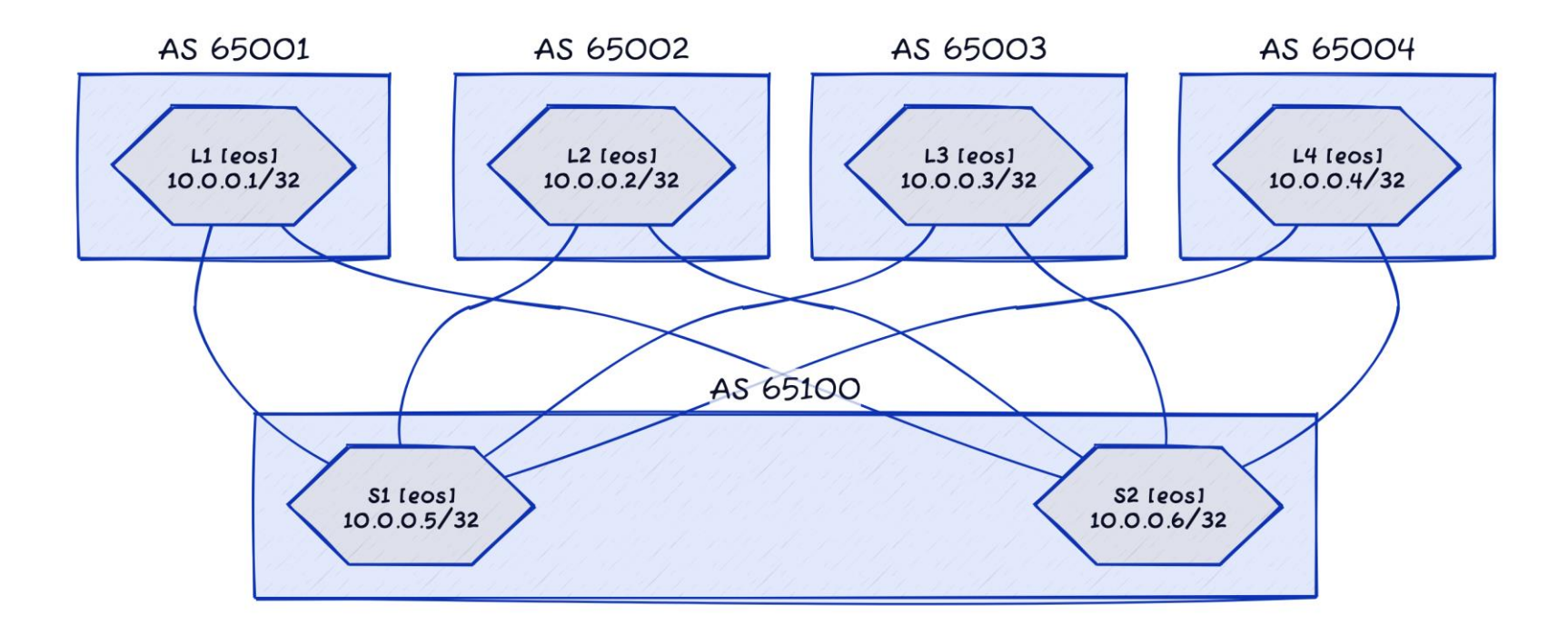

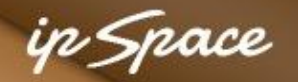

## **Example: Addressing Report (BGP)**

#### **BGP AS Numbers**

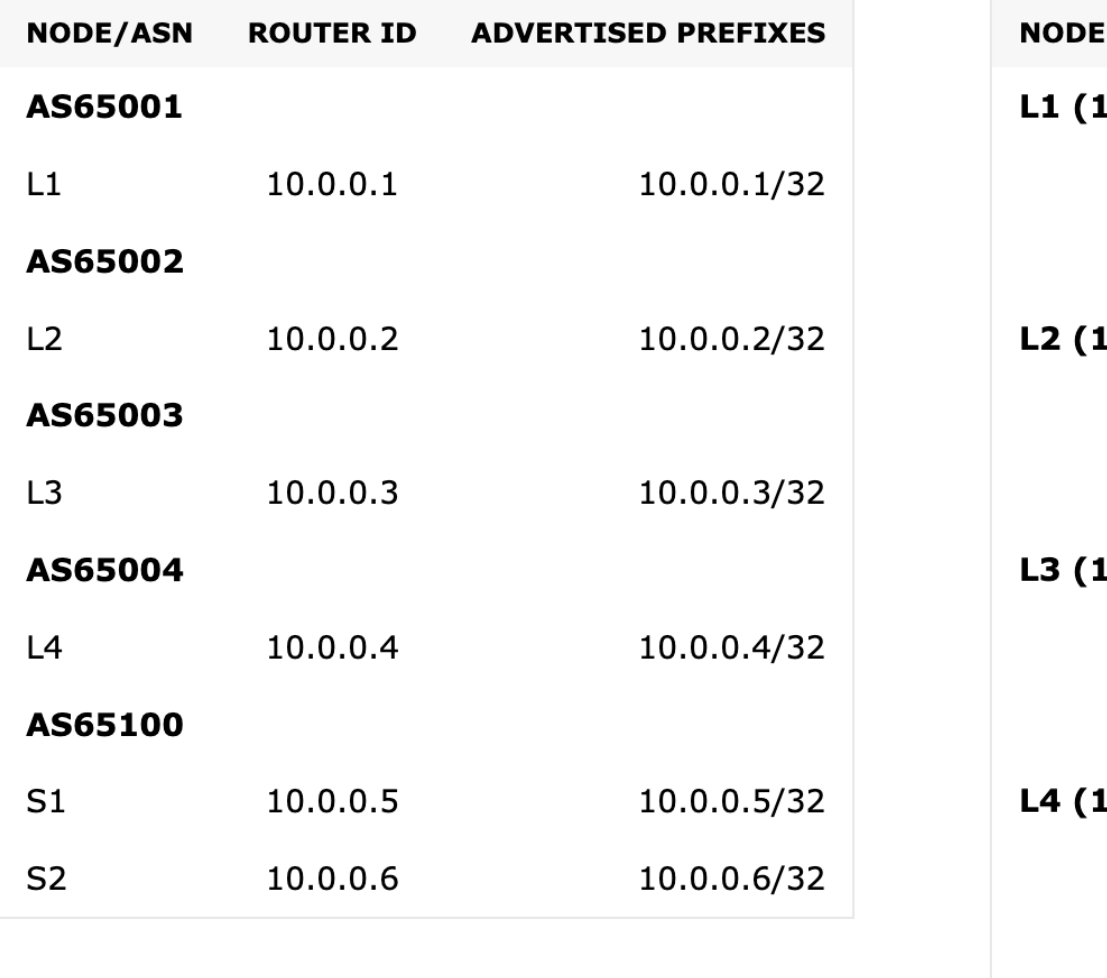

#### **BGP Neighbors**

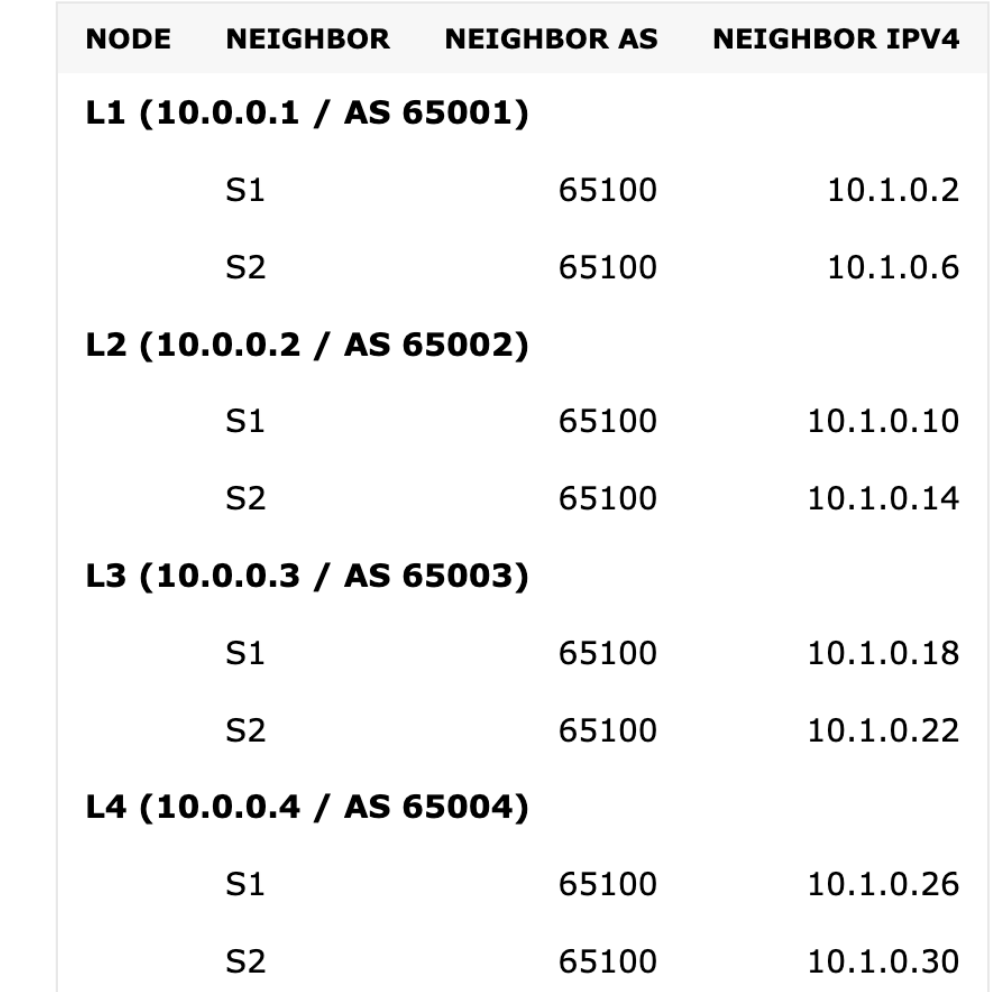

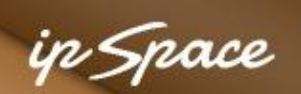

## **Example: Graphite GUI**

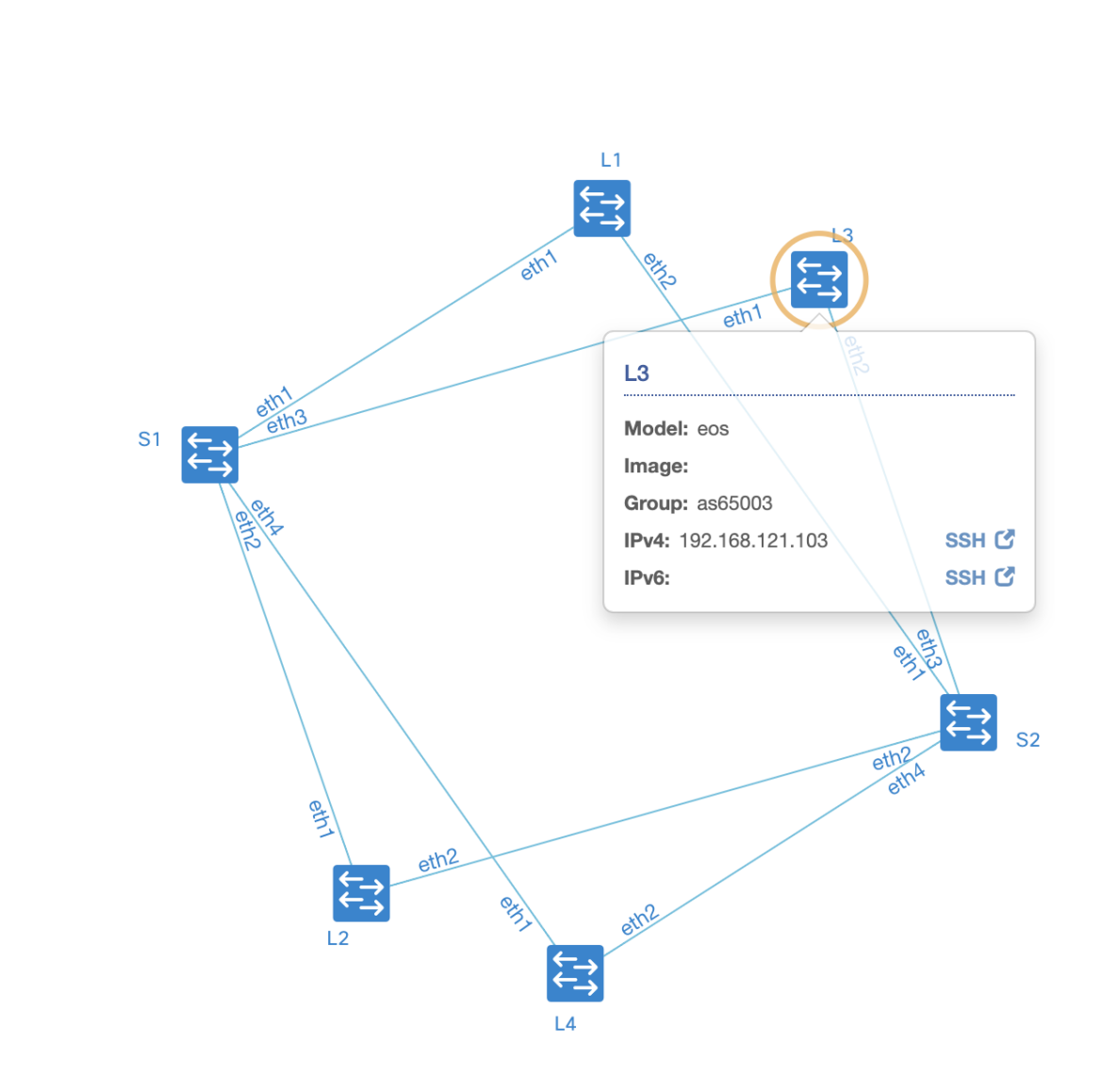

 $\begin{array}{c} \circ \\ + \\ + \end{array}$ 

 $\alpha$ 

 $\begin{bmatrix} \begin{matrix} \begin{matrix} \end{matrix}} \end{bmatrix} \end{bmatrix} \end{bmatrix}$ 

馬森<br>尾蟹

 $\frac{1}{2}$ 

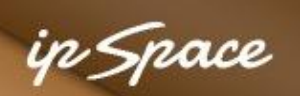

## **Example: Network Validation**

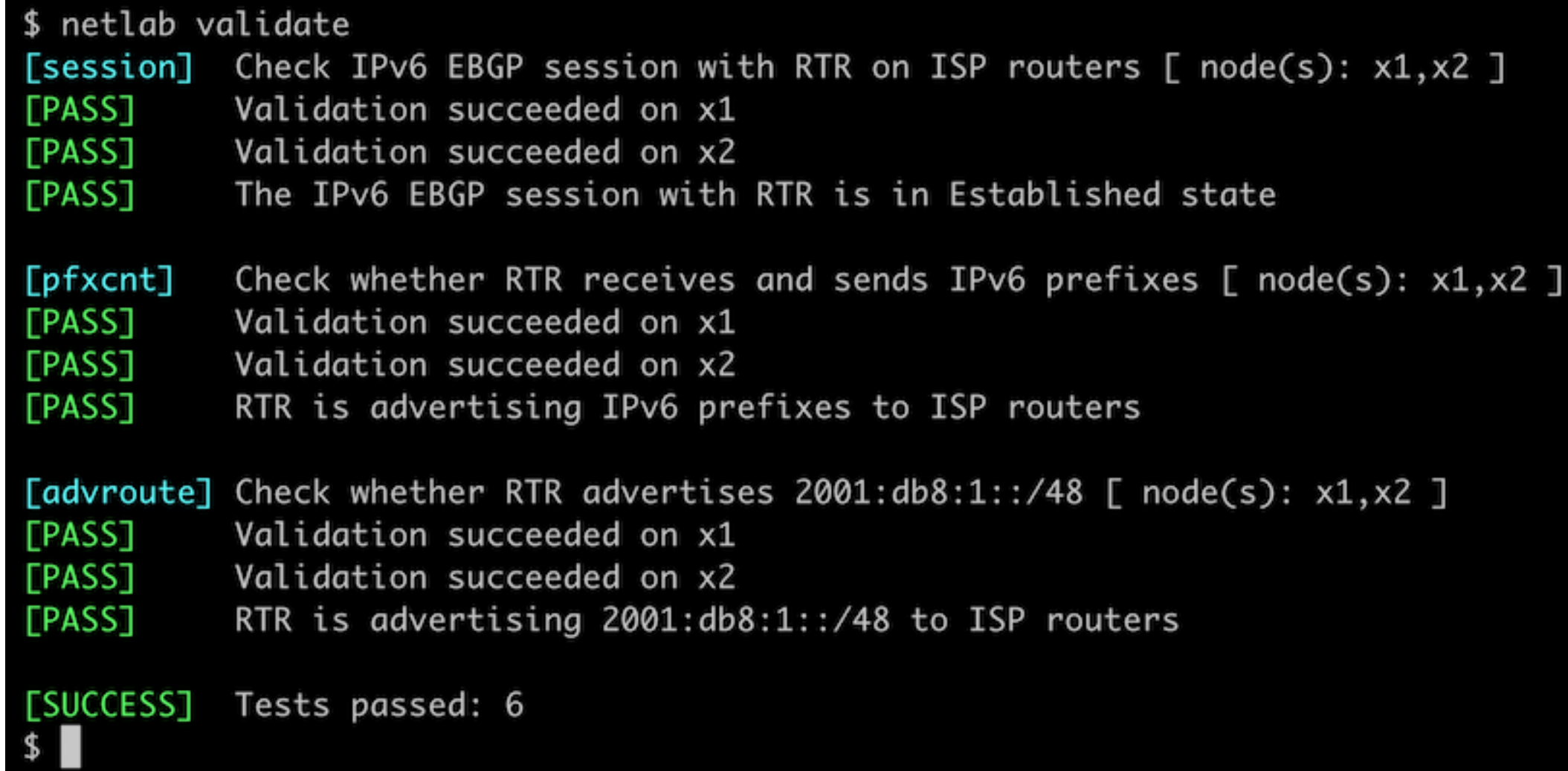

# **Deployment Scenarios**

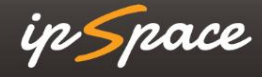

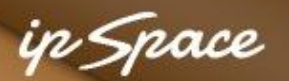

### **Recommended: Ubuntu, KVM, libvirt, Docker**

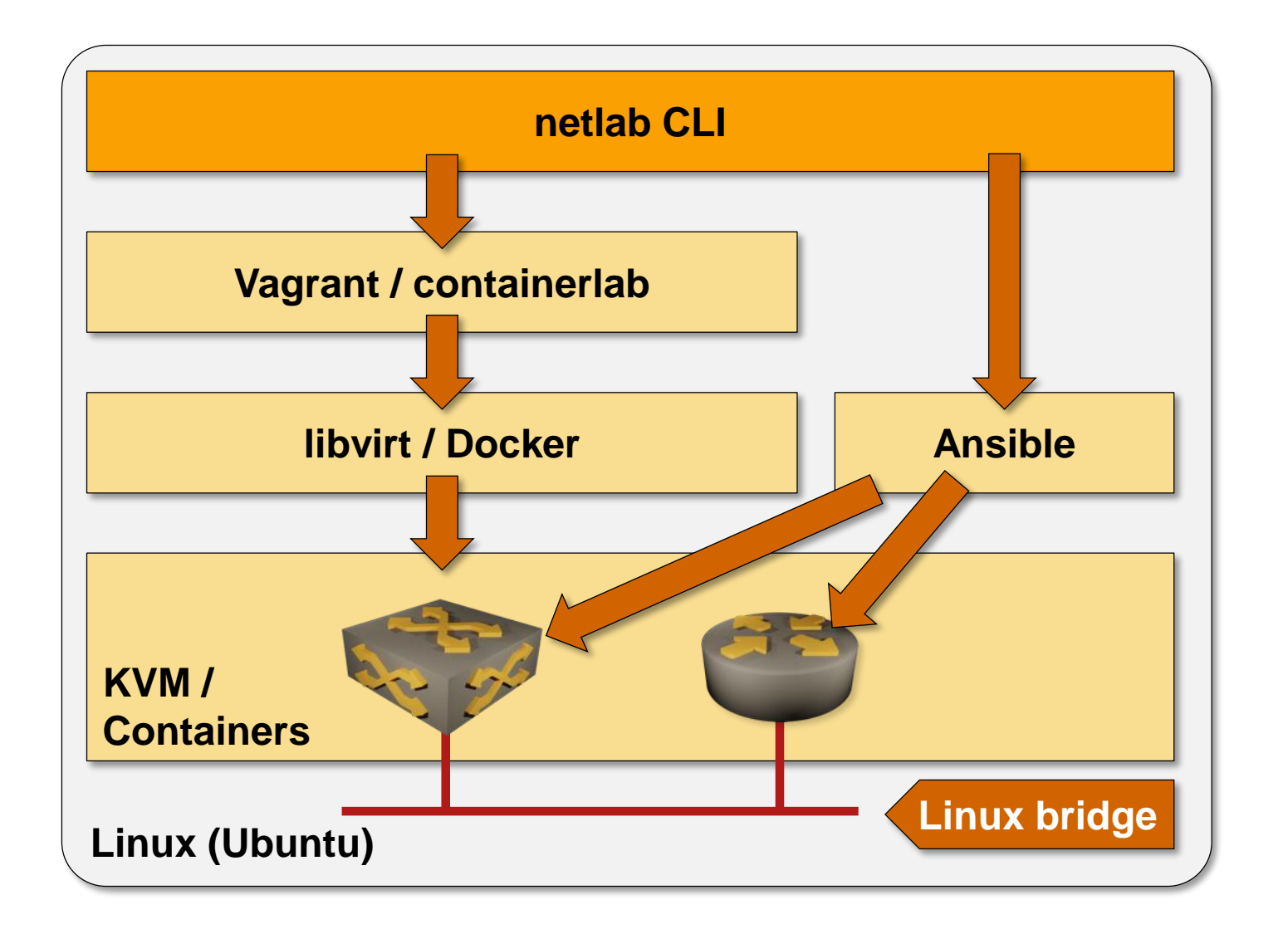

### **Prerequisite software**

- Python3
- Ansible (to configure the devices)

### **Devices as virtual machines**

- KVM
- libvirt
- Vagrant with vagrant-libvirt plugin

### **Containers**

- Docker
- **Containerlab**

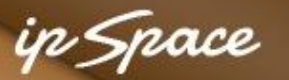

### **Use Existing x86 Device: Ubuntu VM**

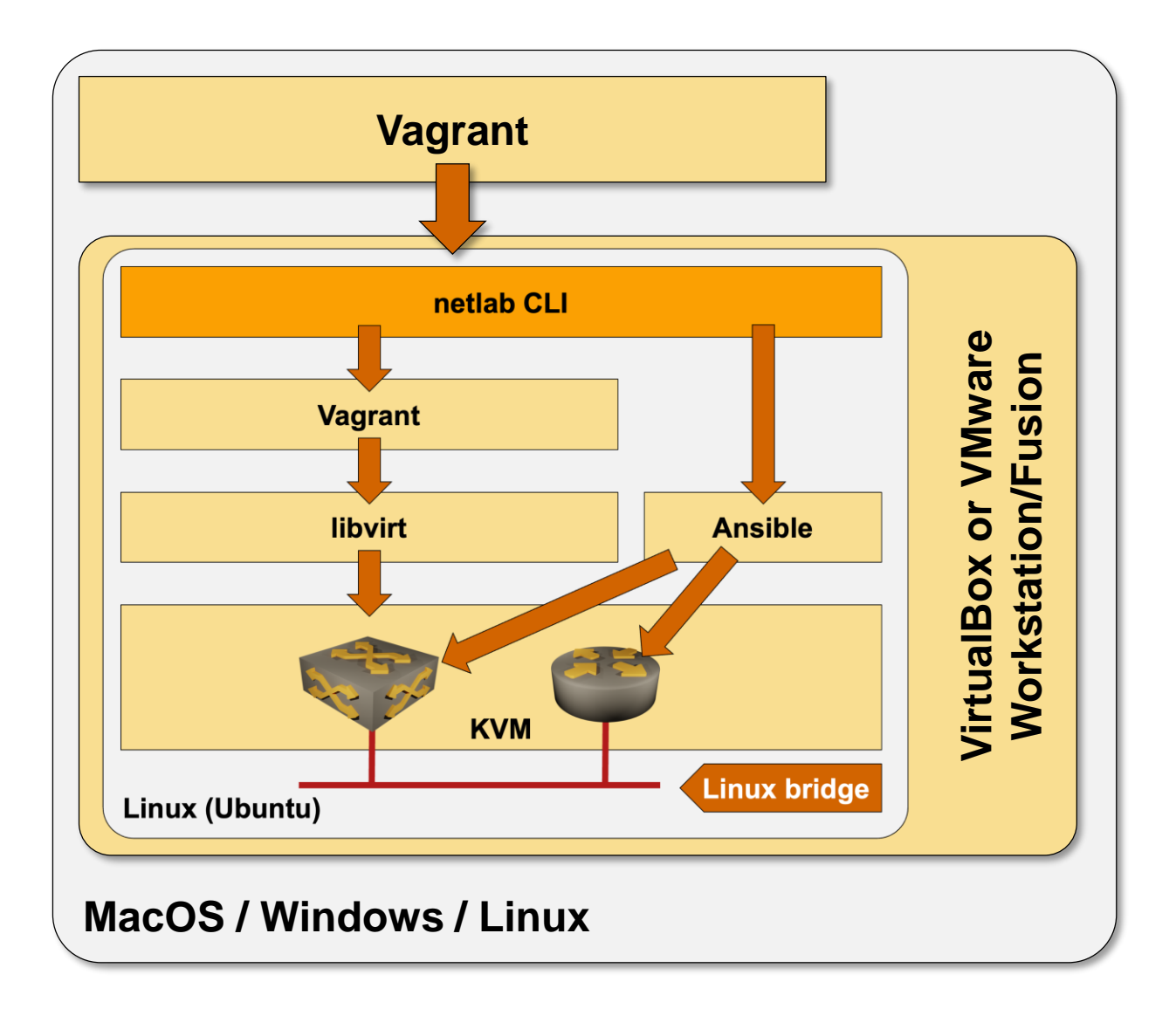

#### **Requirements**

- You can run containers with any VM virtualization product
- Nested virtualization is required to run network device VMs

#### **Virtualization solution with nested virtualization**

- Hyper-V (WSL)
- KVM
- VirtualBox
- VMware Workstation/Fusion

#### **Optional**

• Start the VM with Vagrant (simplifies the operations)

### **Alternative**

• Cloud deployment

### **Ubuntu VM on Apple Silicon**

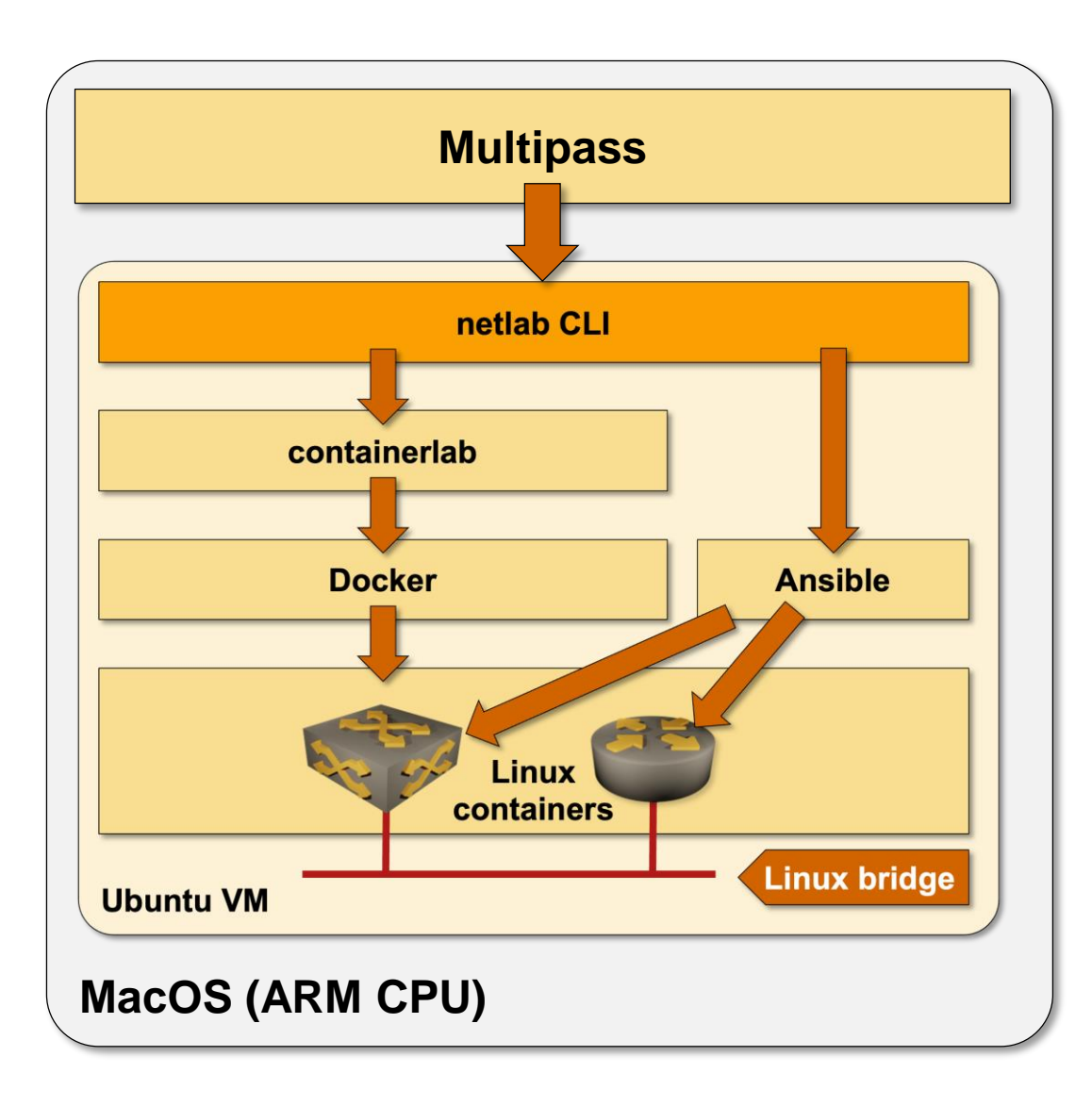

- **multipass** starts an Ubuntu VM on an ARM CPU
- Nested virtualization is not supported  $\rightarrow$  containers only
- Container images must be built for the ARM CPU  $\rightarrow$ FRRouting only (at the moment)

#### **Interesting use cases**

- Run BGP, VXLAN, or EVPN labs on your Apple laptop
- FRRouting control-plane configuration syntax is pretty close to the *industry standard CLI*

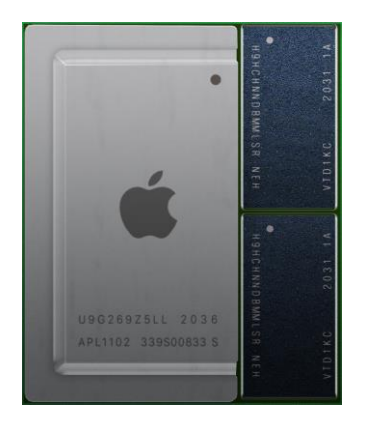

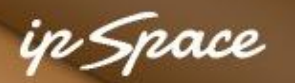

## **Some Assembly Required (Thank You, Vendors)**

### **Automatically downloadable images and containers**

- FRR
- Cumulus Linux
- Nokia SR Linux
- VyOS

### **Easy to download (no registration required)**

• Juniper vPTX, Dell OS10, Mikrotik RouterOS7

### **Most everything else (from bad to worse)**

- Registration (Arista EOS, Aruba CX, Cisco Nexus OS)
- Download tied to a valid support contract (Cisco CSR)
- Begging your SE
- Available only if you know the right dev person

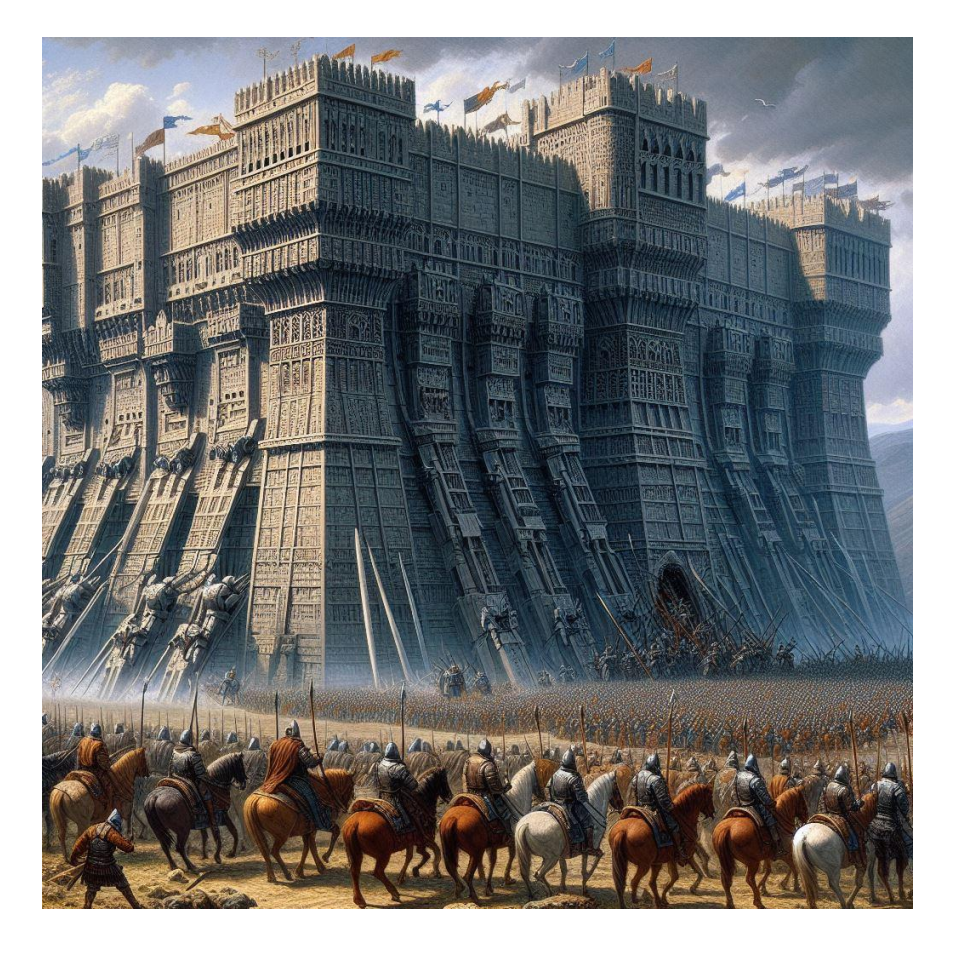

## **But Wait, That's Not All**

#### **After you download a container image (Arista cEOS)**

• Unpack and install it (easy)

#### **Virtual machines are a nightmare**

- Download a virtual disk
- It boots without a configuration and expects stuff on serial port
- Exception: Junos and ASA can take configuration from a mounted CD-ROM

#### **Building a Vagrant box**

- What we need to automate lab startup
- Start the VM, answer a dozen questions
- Copy-paste initial configuration
- Save the configuration, shut down the VM
- Package as a Vagrant box, hope it works

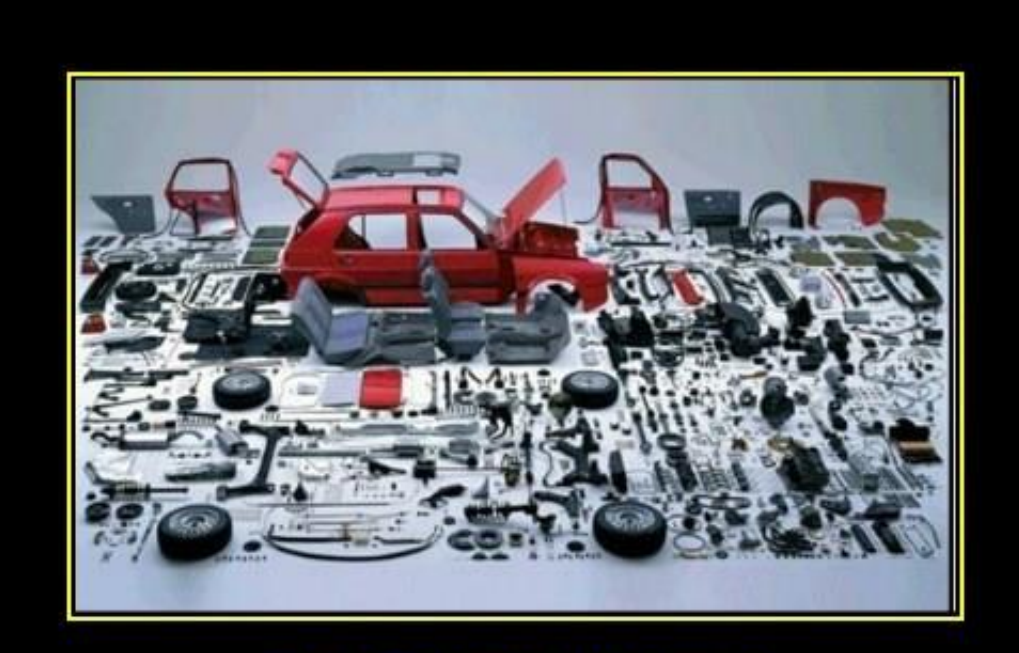

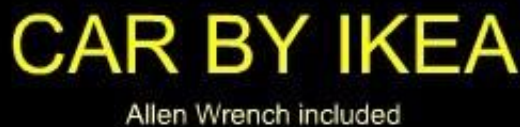

RY DEMOTIVATIONAL , .com

# **Getting Started**

ip Space

### **Getting Started: Hardware**

### **Get decent hardware**

- Network devices consume between 256MB (Mikrotik) and 12GB (Cisco Nexus 9300v release 10.3) per node
- Containers consume between 200MB (FRR) and 1GB (Arista cEOS, Nokia SR Linux)

### **Decide which deployment architecture you want to use**

- Existing x86 hardware using Windows/Mac: Linux VM (might need nested virtualization support)
- ARM CPU: Linux VM running FRR containers
- Standalone Linux server on dedicated hardware: use a fresh copy of Ubuntu

### **Standalone server recommendations**

- Intel NUC works great (but is no longer available)
- Run containers (Arista, Cumulus, FRRouting) on a VM in the cloud (example: Oracle Cloud Free Tier)
- Some cloud providers offer nested virtualization (Google Cloud, Packet, Digital Ocean)

## **Getting Started: Installation**

#### **Ubuntu**

- Start with a (fresh) Ubuntu VM or a bare-metal server
- Install Python3 if needed
- Install *networklab* package with **pip**
- Use **netlab** installation scripts to install libvirt/KVM, Vagrant, Ansible, Docker, containerlab…
- Download or build Vagrant boxes or containers (tons of recipes on netlab.tools/labs/libvirt and netlab.tools/labs/clab)

#### **Other Linux distributions**

- Everything *should* work (apart from installation scripts)
- Box-building tools have been tested on Ubuntu
- We won't be able to help you  $\square$   $\triangle \square$

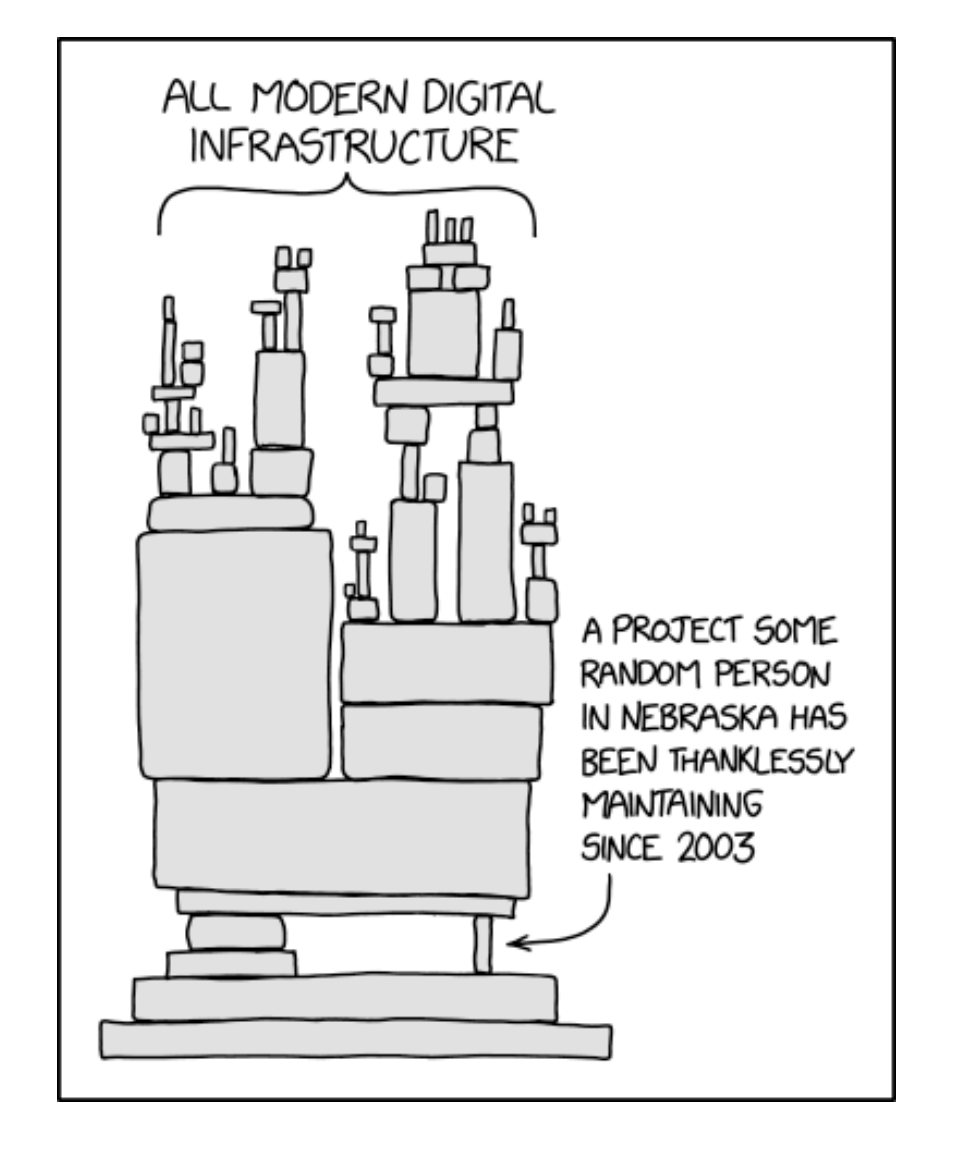

### **Is It Worth It? What Others Are Saying…**

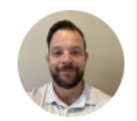

Lou D.  $\cdot$  2nd **Network Security Engineer | Network Automation** 

I fully agree with Ivan's point on the show about being exhausted building labs. Netlab is really one the best tools to help me build fairly complex network designs quick and also cheap ! I don't need so much resource provisioning to get something started a tiny aws Ubuntu box will build an decent amount of nodes.

**Like**  $\cdot$  **O** 2 | Reply  $\cdot$  1 Reply

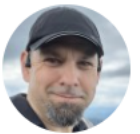

Ethan Banks · 1st IT Podcast Host & Industry Analyst  $1mo \cdot Q$ 

If you work with networking labs but haven't worked with the netlab project, you need to. YAML-defined labbing, essentially. So much of the tedious work is just done for you. You don't have to drag icons around on a canvas and make links and setup IP addressing and configure routing and and and. Just tell netlab what you want it to build in the YAML file. Then "netlab up".

4h (edited) ...

 $0.08$ 

### ip Space

### **What Others Are Building with netlab**

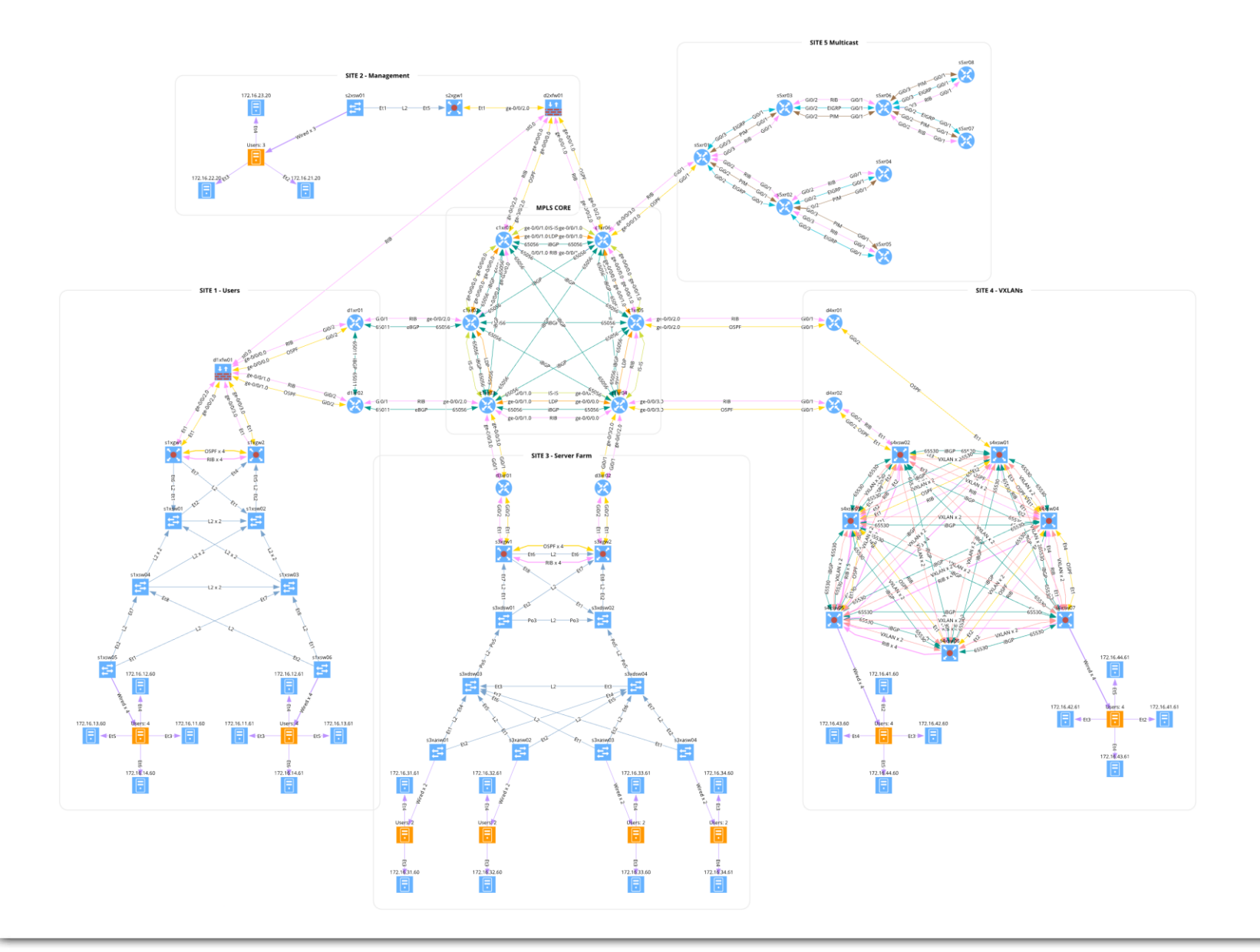

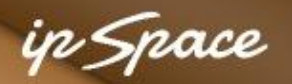

### **How Can You Help?**

- Spread the word;)
- Use the tool to build your labs
- Ask questions and report bugs

### **Want to contribute?**

- Fix documentation
- Fix bugs
- Add new functionality to existing devices (example: VXLAN on IOS XR or vPTX)
- Add new devices

### **Still not enough?**

- Develop new plugins (hint: OSPF interface parameters)
- Develop new modules (IP multicast, Babel, RIP…)

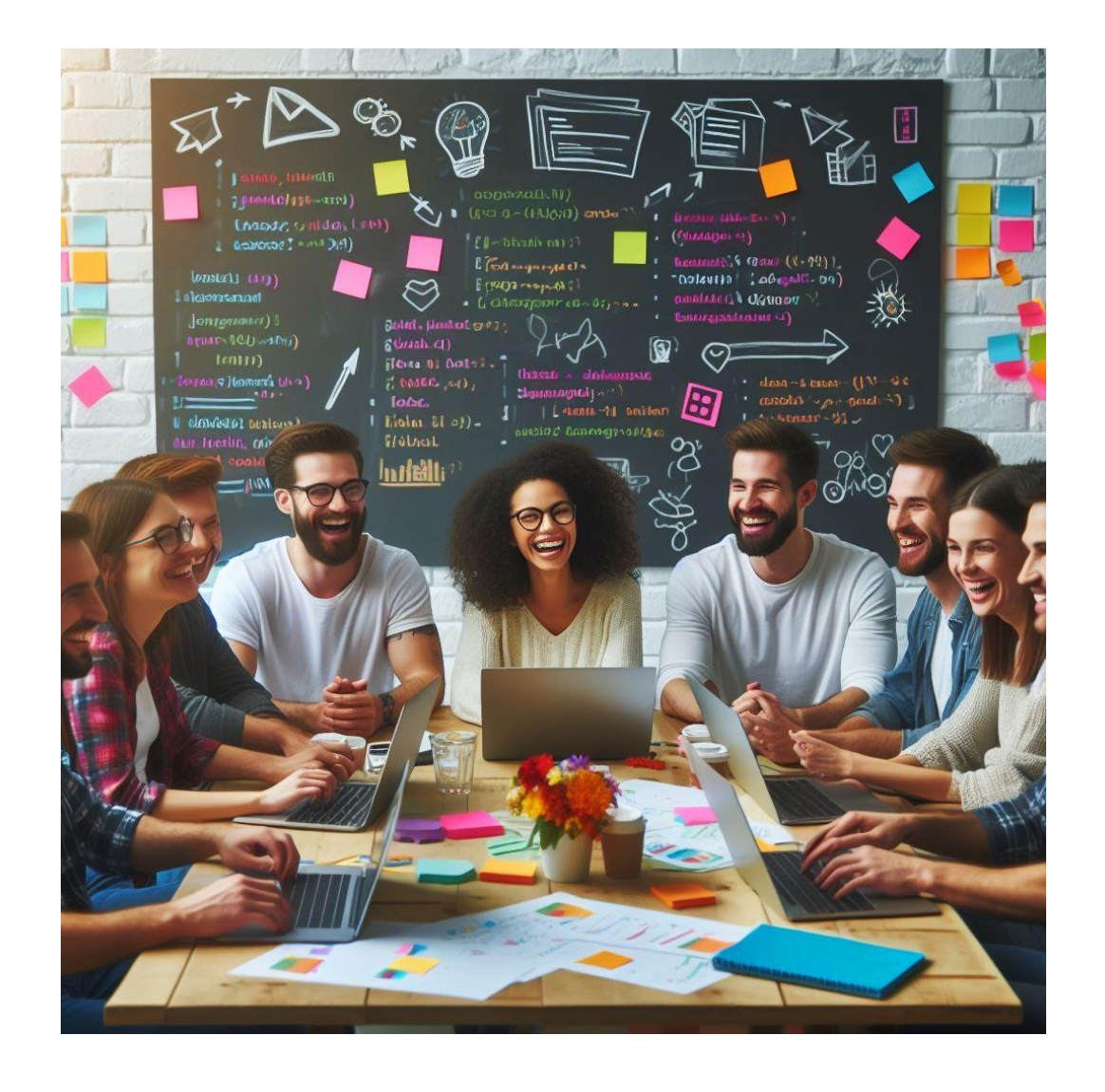

## **Questions?**

### **Netlab resources**

Documentation: **netlab.tools**

Blog posts: blog.ipspace.net/tag/netlab.html

Source code: github.com/ipspace/netlab

Examples: github.com/ipspace/netlab-examples

Sample project: bgplabs.net

### **To reach me**

Web: ipSpace.net Email: ip@ipSpace.net

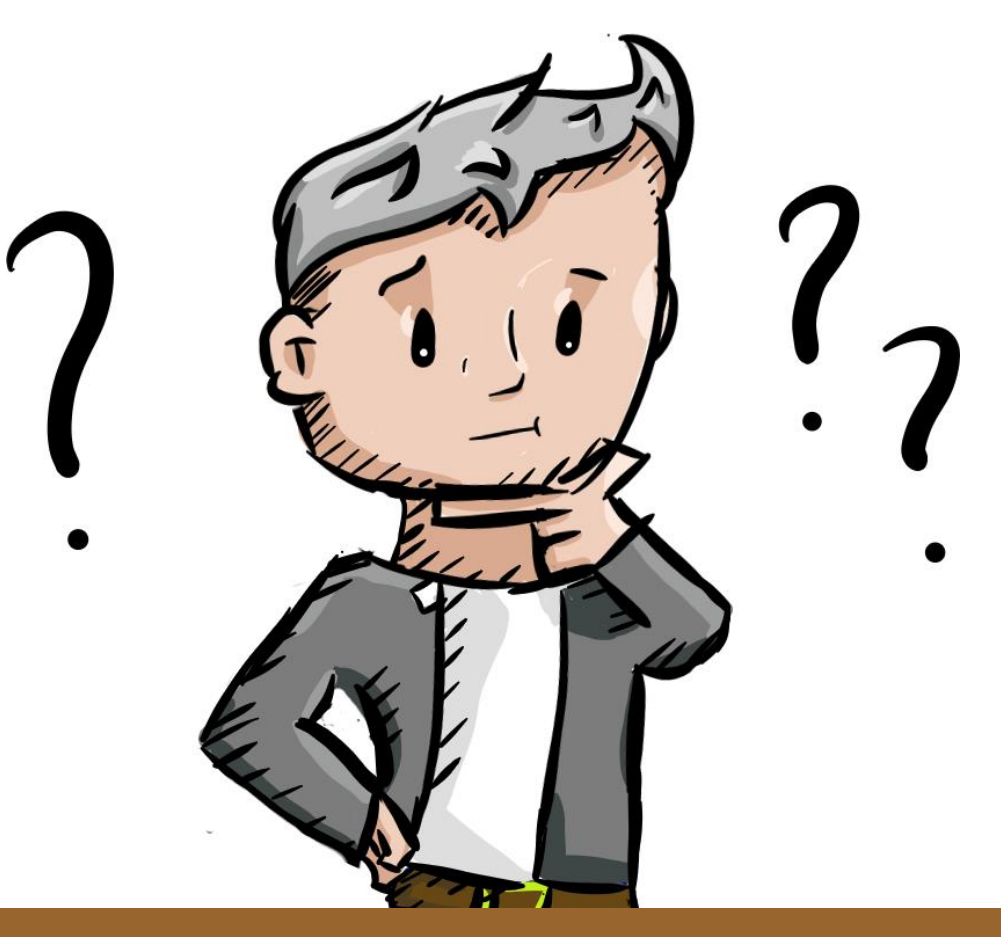

Use GitHub issues / discussions to ask netlab questions and report challenges